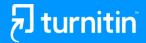

# Accessing Grammar & Instructor Feedback

Let's take a look

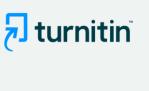

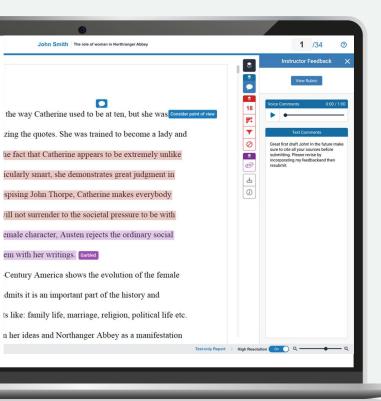

#### **Instructor Feedback**

Feedback Studio allows instructors to leave the following types of feedback directly on similarity report:

- Annotations
- Text & Bubble Comments
- QuickMarks (pre-saved comments)
- Voice Comments
- Summative Comments

The feedback appears as blue markings and text on your similarity report. This may include comments on positive aspects of your paper, how you can improve in the future, or issues with your paper.

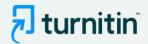

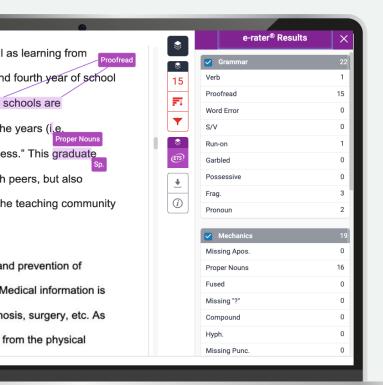

### **Grammar Feedback**

Feedback Studio also provides automated feedback that highlights possible mistakes in grammar, usage, mechanics, style, and spelling.

The feedback appears as purple comments on similarity report.

Use this feedback to evaluate your essay-writing skills and identify areas that need improvement.

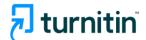

## Need more help?

#### Check out these helpful resources:

- Student Resources Hub
- Student Quick Start Guide
- Student Help Guides
- Turnitin Resources
- Turnitin Blog

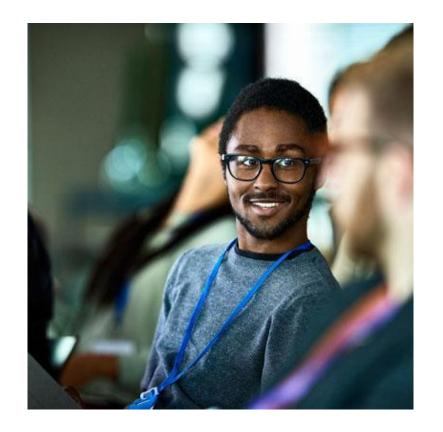